### **SchoolBell**

#### **A Zope 3 Calendar Server**

Tom Hoffman, SchoolTool Project Manager Brian Skahan, Etria LLP.

# Quick Background

- Part of SchoolTool, but not school specific
- Funded by Mark Shuttleworth
- Designed by Steve Alexander
- Coded by Programmers of Vilnius and Etria
- GPL
- Migration from Twisted/Zope3/homebrew

# SchoolBell Objects

- Persons
- Groups
- Resources

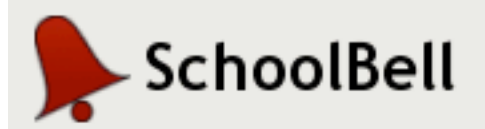

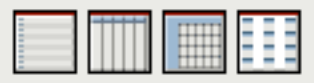

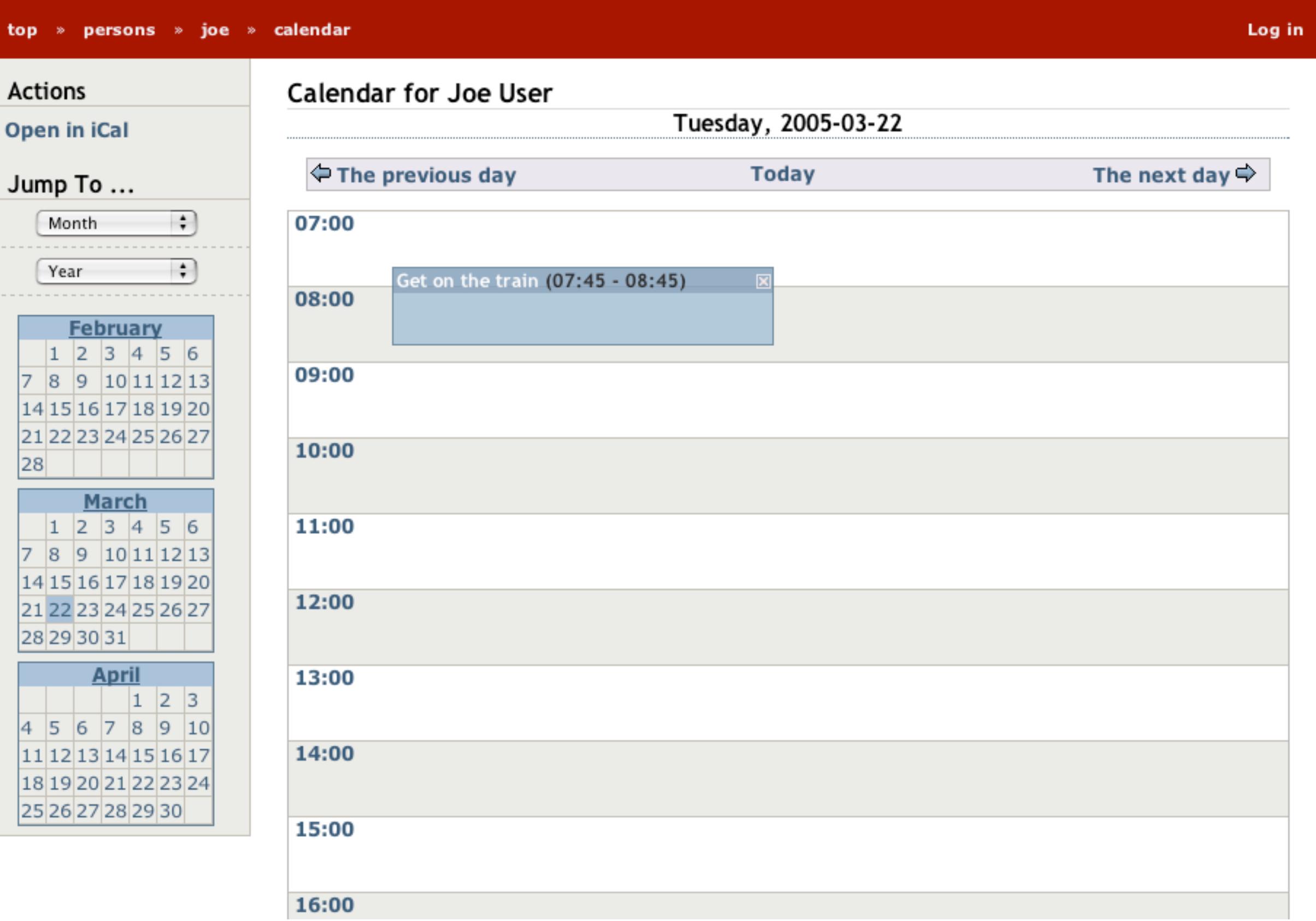

### Installing SchoolBell into a Zope 3 Instance

- Add the **'schoolbell/src'** directory to the path in **zope.conf**
- Add **package-includes/ schoolbell-configure.zcml '<include package="schoolbell.app" />'**

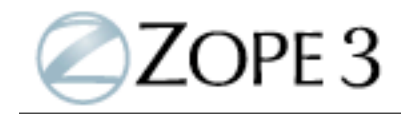

#### Location: [top] /

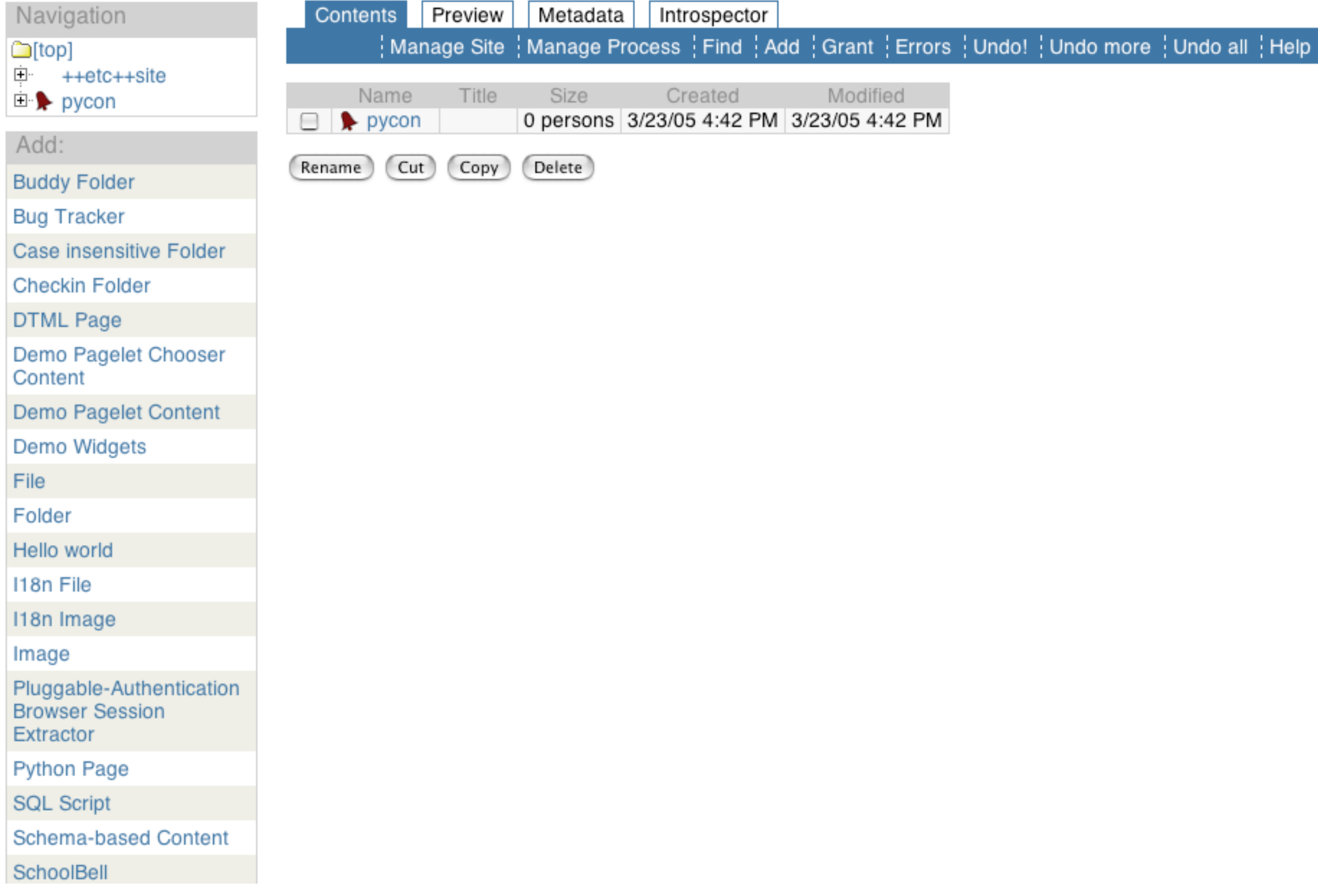

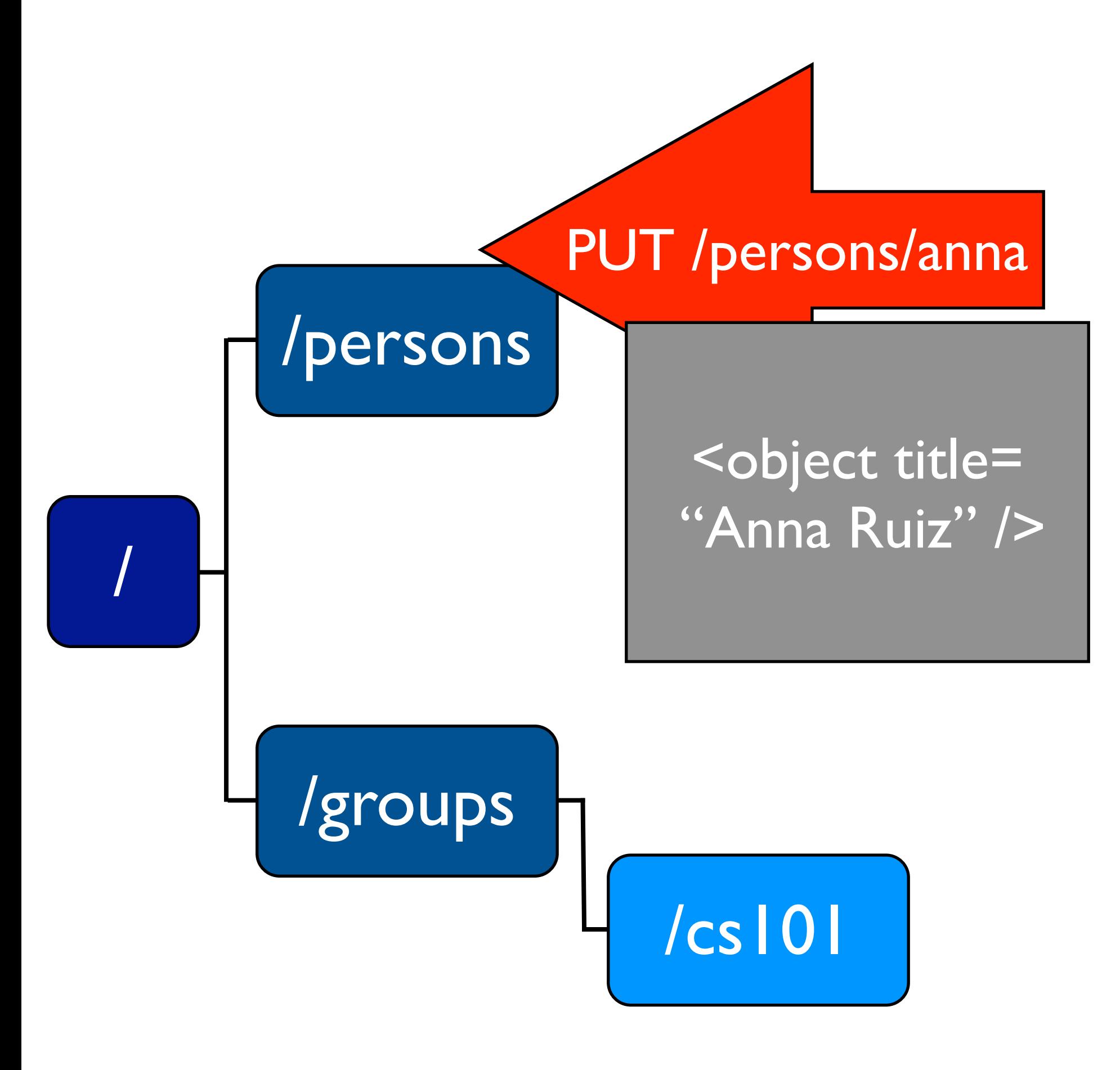

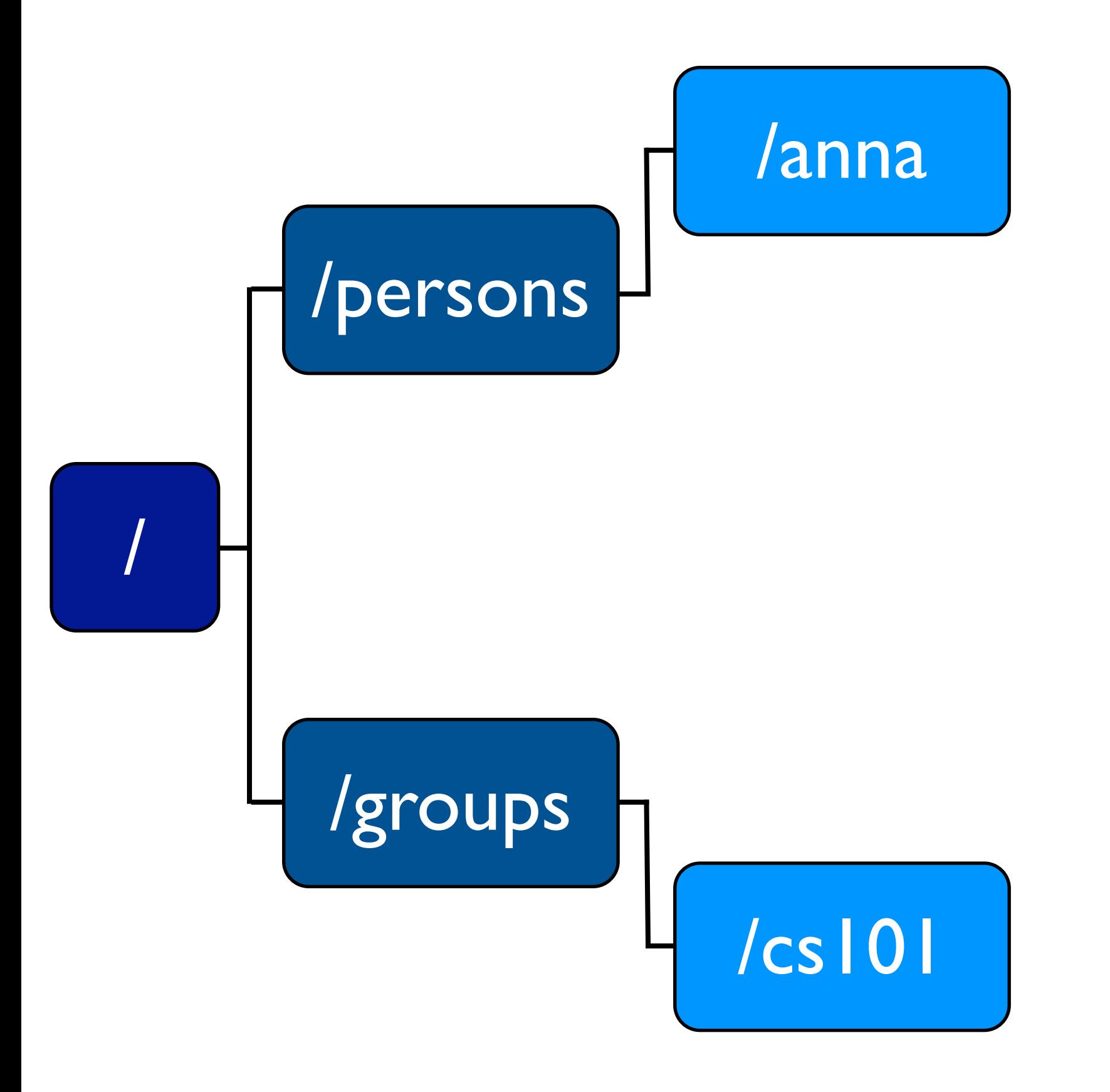

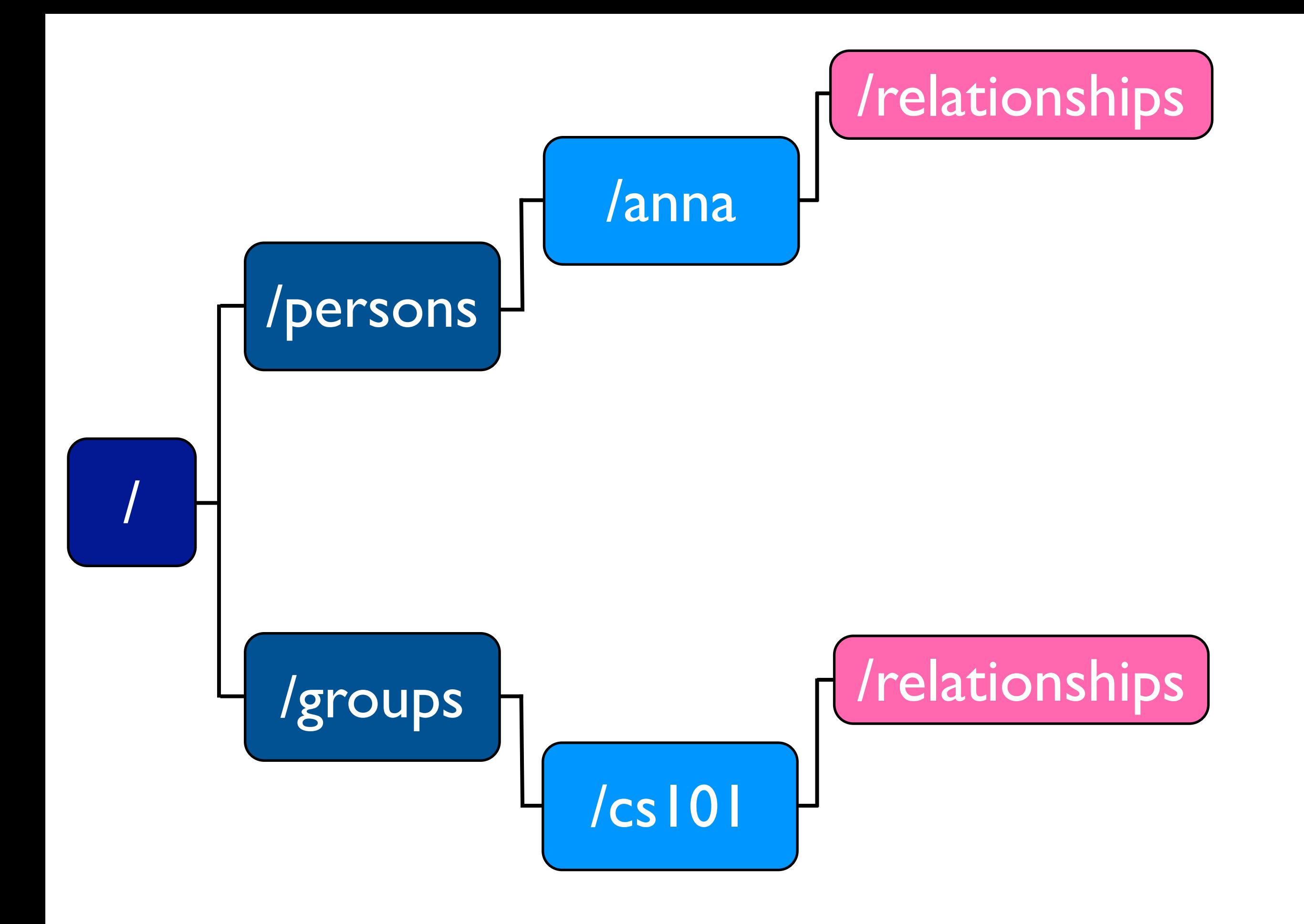

### /relationships POST

/anna

/cs101

ps

**ns** 

#### /persons/anna/relationships

/001 membership/member" />/relationships <relationship xlink:type = "simple"  $xlink:href = "/groups/csl01"$  xlink:arcrole = "http://schooltool.org/ns/ member" xlink:role = "http://schooltool.org/ns/

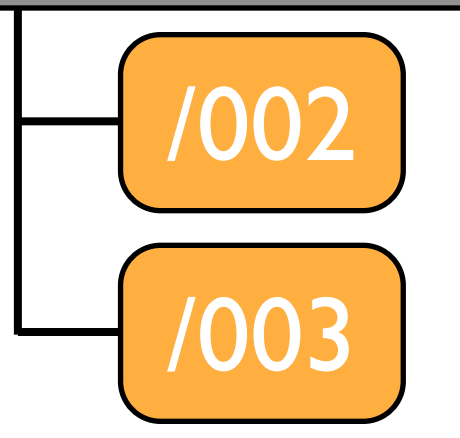

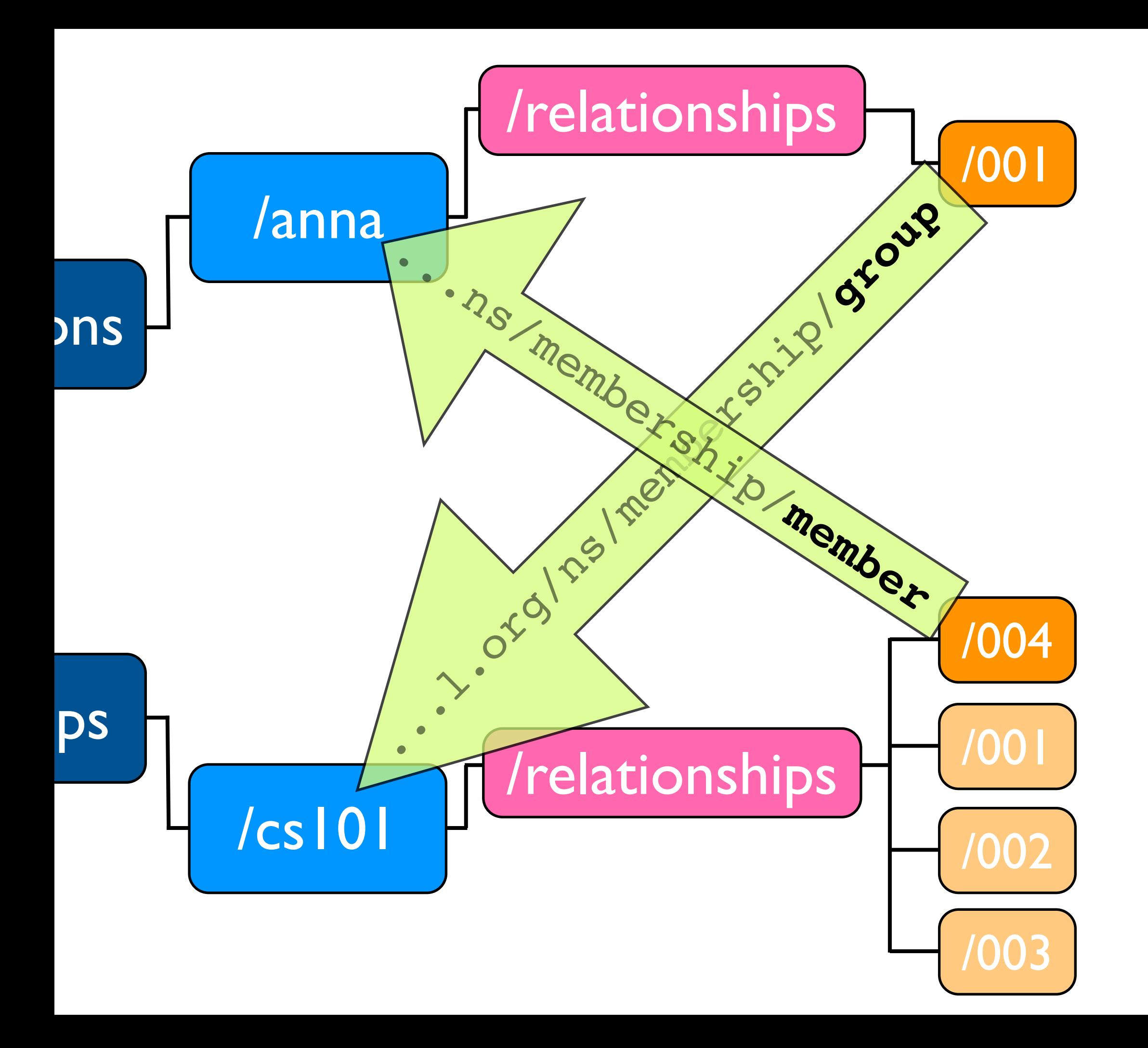

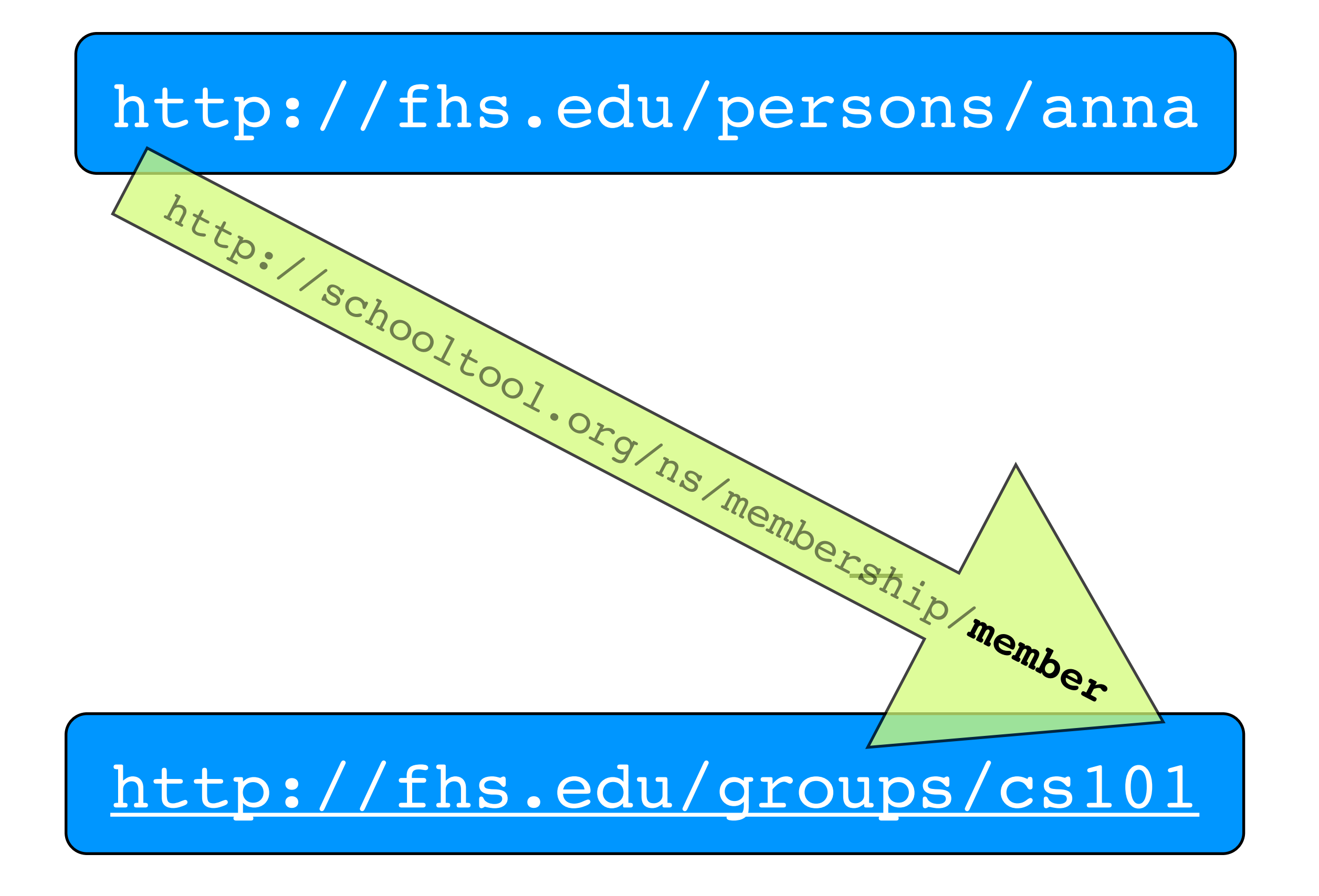

### Libraries in SchoolBell

- App
- Calendar
- Relationship

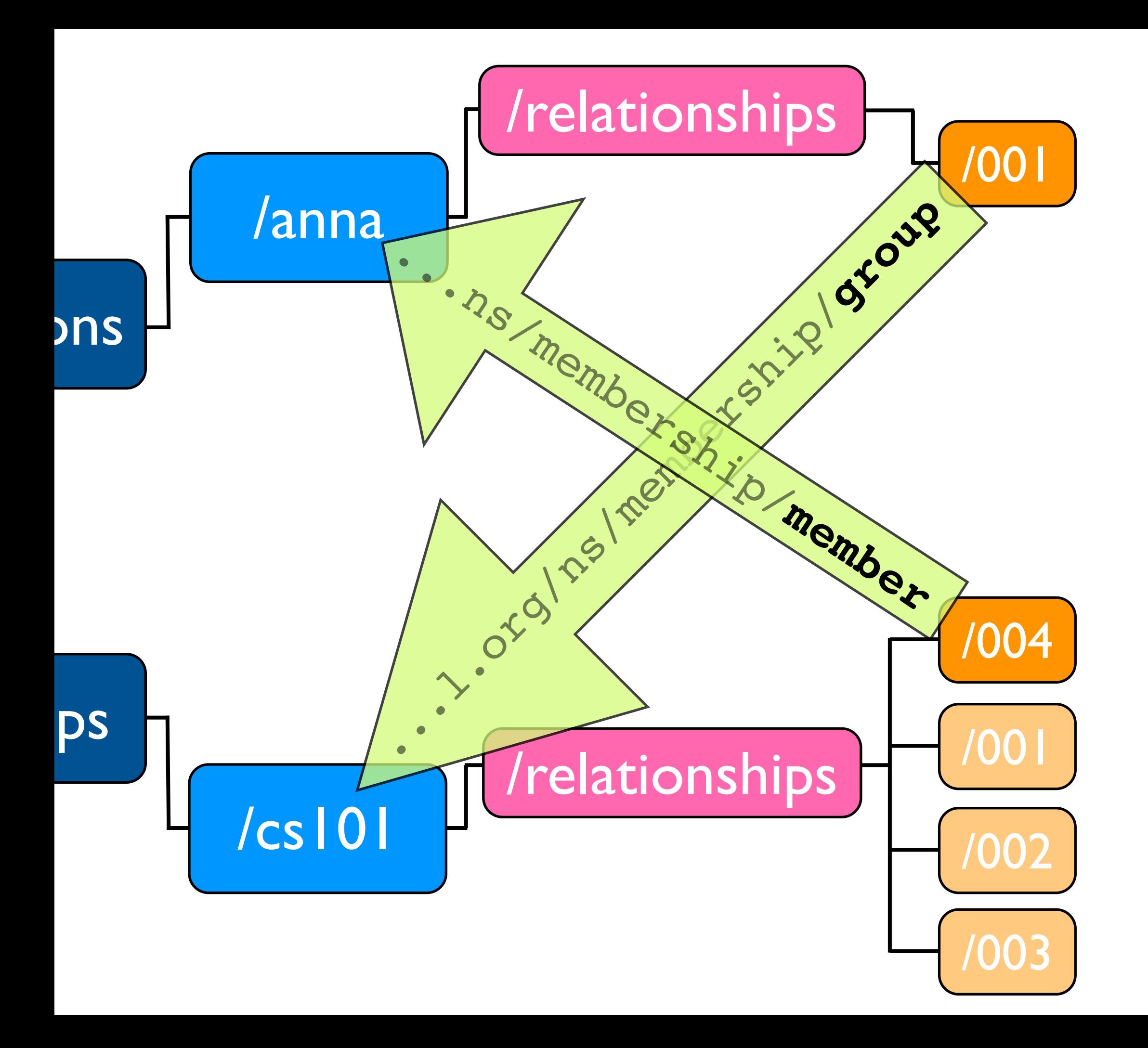

#### schoolbell.relationships

```
class IURIObject(Interface):
    """An opaque identifier of a role or a relationship type.
```
 Roles and relationships are identified by URIs in XML representation. URI objects let the application assign human-readable names to roles and relationship types.

URI objects are equal if their uri attributes are equal.

```
 URI objects are hashable.
""""""
```

```
URIMembership = URIObject('http://schooltool.org/ns/membership',
                           'Membership', 'The membership relationship.')
URIGroup = URIObject('http://schooltool.org/ns/membership/group',
                     'Group', 'A role of a containing group.')
URIMember = URIObject('http://schooltool.org/ns/membership/member',
                      'Member', 'A group member role.')
```

```
class RelationshipProperty(object):
    """Relationship property.
```
 Instead of calling global functions and passing URIs around you can define a property on an object and use it to create and query relationships:

```
 >>> class Person(object):
 ... groups = RelationshipProperty(URIMembership,
 ... URIMember,
 ... URIGroup)
```
 $""""" """"$ 

```
class RelationshipSchema(object):
    """Relationship schema.
```
 $\gg$  a = Person('a')  $\Rightarrow$  b = Person('b')

```
 >>> Membership = RelationshipSchema(URIMembership,
 ... member=URIMember, group=URIGroup)
```
Then you can create and break relationships by writing

 >>> Membership(member=a, group=b) >>> Membership.unlink(member=a, group=b)

"" "

### Sipping the Zope 3 Kool-Aide (SchoolTool low-hanging-fruit)

- Atom and RSS feeds
- Email notification
- Grid view for conferences
- Scheduling multi-person meetings
- Notes for events
- CalDAV support

#### Adding an Atom View

#### app/browser/cal.py

class AtomCalendarView(WeeklyCalendarView): """View the upcoming week's events in Atom formatted xml."""

 def getCurrentWeek(self): """Return the remainder of this week

as a list of CalendarDay objects."""

return self.getWeek(date.today())

- def w3cdtf datetime(self, dt): return dt.strftime("%Y-%m-%dT%H:%M:%SZ")
- def w3cdtf datetime now(self): return datetime.now().strftime("%Y-%m-%dT%H:%M:%SZ")

#### template/cal\_atom.pt

```
<feed xmlns="http://purl.org/atom/ns#"
      version="0.3"
      xmlns:tal="http://xml.zope.org/namespaces/tal"
      xmlns:i18n="http://xml.zope.org/namespaces/i18n"
      tal:define="days view/getCurrentWeek">
[...]
 <tal:loop repeat="day days">
    <entry tal:repeat="event day/events">
     <id tal:content="event/unique id"></id>
      <title tal:content="event/title"></title>
      <link rel="alternate" type="text/html" href=""
            tal:attributes="href event/@@absolute_url" />
      <content mode="escaped" type="text/html" xml:base="" xml:
space="preserve"
               tal:content="event/description">
      </content>
      <issued tal:content="python:view.w3cdtf_datetime(event.dtstart)">
        2005-03-22T16:48:02Z
      </issued>
      <modified tal:content="python:view.w3cdtf_datetime(event.dtstart)">
        2005-03-22T16:48:02Z
      </modified>
    </entry>
  </tal:loop>
</feed>
```
#### browser/configure.zcml

```
 <page name="atom.xml"
      for="schoolbell.app.interfaces.ISchoolBellCalendar"
      class=".cal.AtomCalendarView"
      template="templates/cal_atom.pt"
      permission="schoolbell.viewCalendar"
      menu="zmi_views"
      title="Atom View"
     /
```
#### Atom Feed in Action

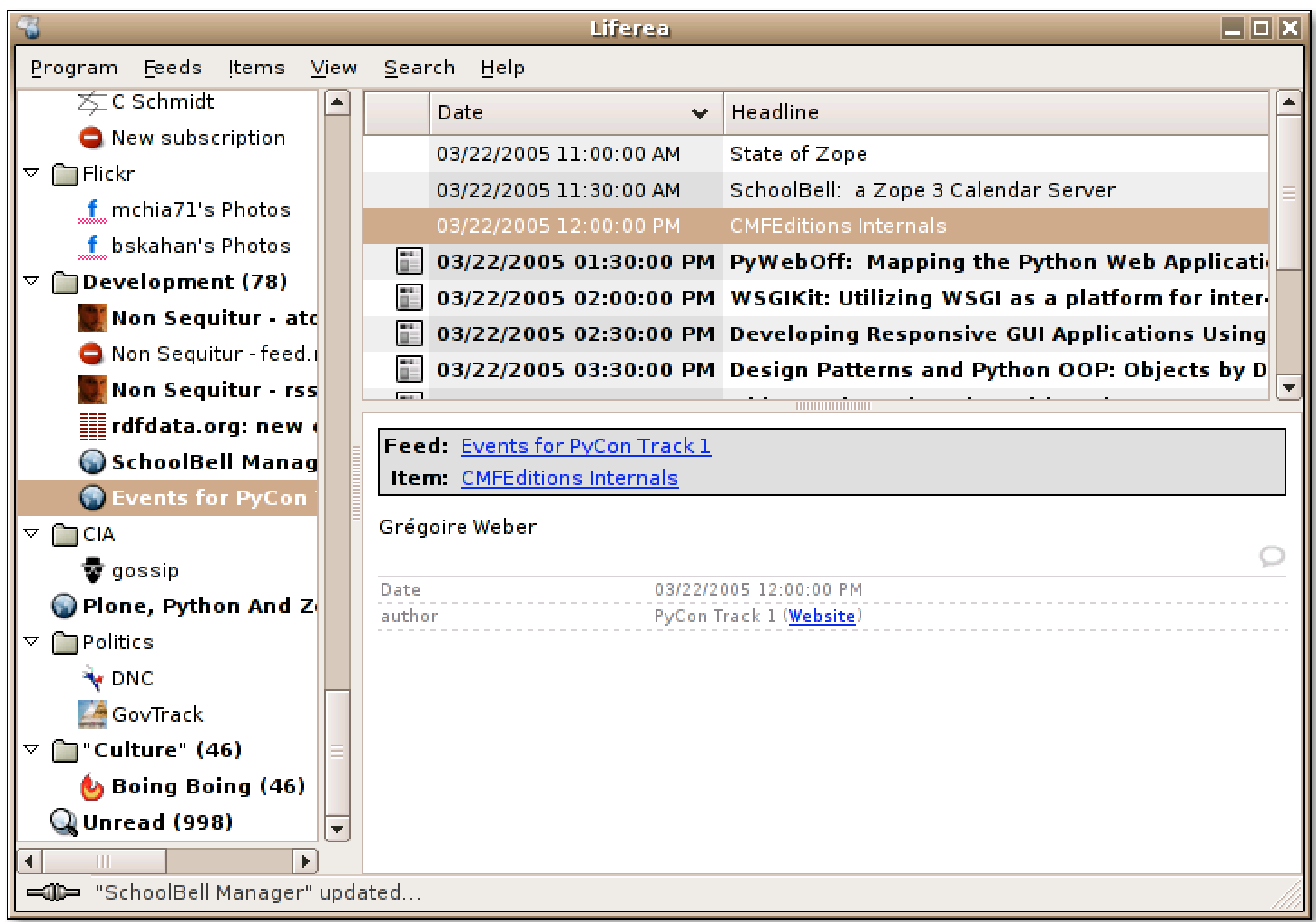

# See Also

http://schooltool.org/schoolbell irc://irc.freenode.net/schooltool http://source.schooltool.org